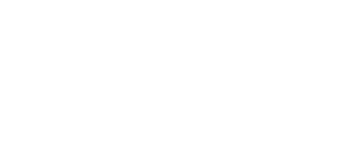

## **03 - Switch with 2 LEDs**

Use our Programming 101 kit to control 2 LEDs with a switch.

Written By: Pete Prodoehl

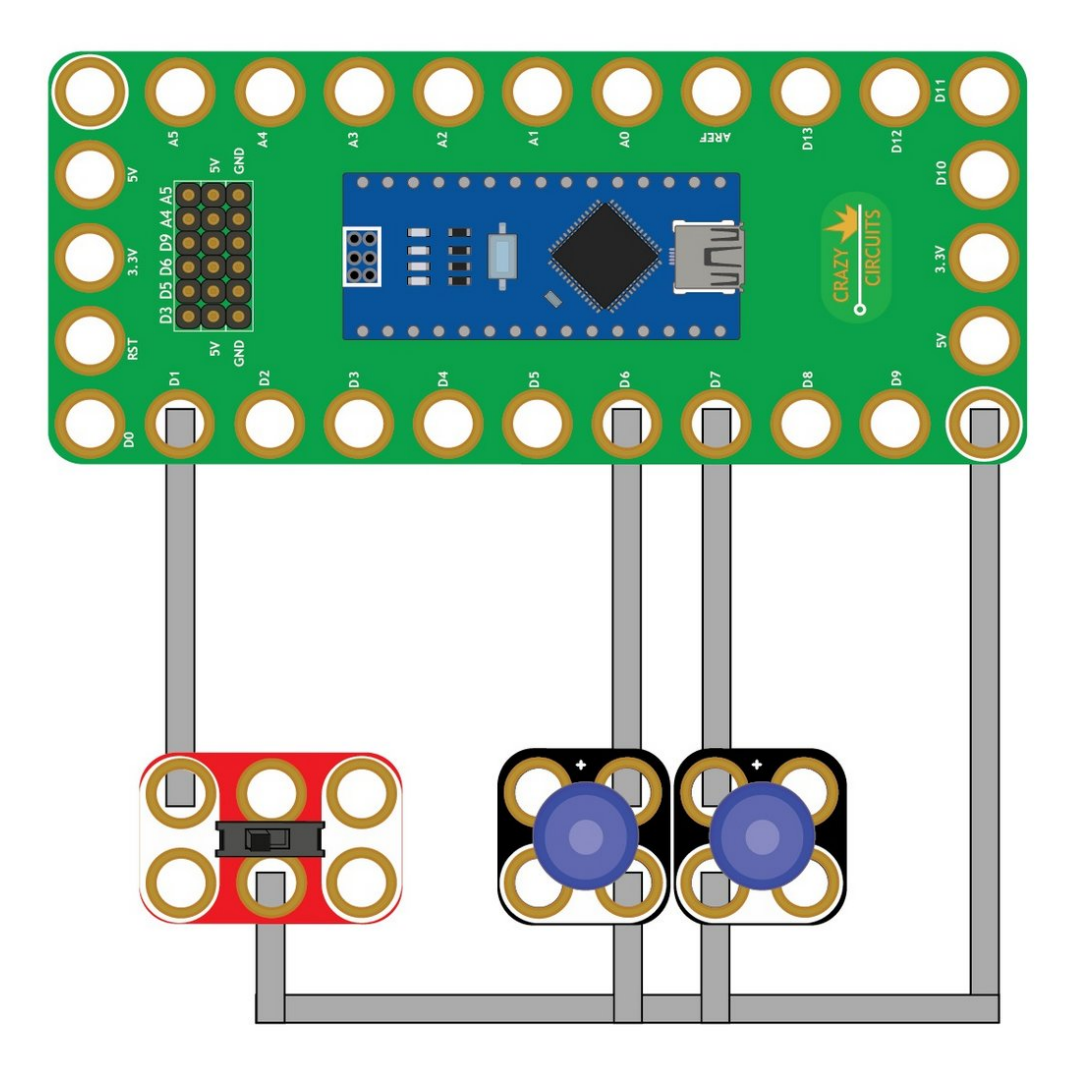

**This document was generated on 2023-09-07 06:40:17 PM (MST).**

## **INTRODUCTION**

Use our Robotics Board to control 2 LEDs with a switch.

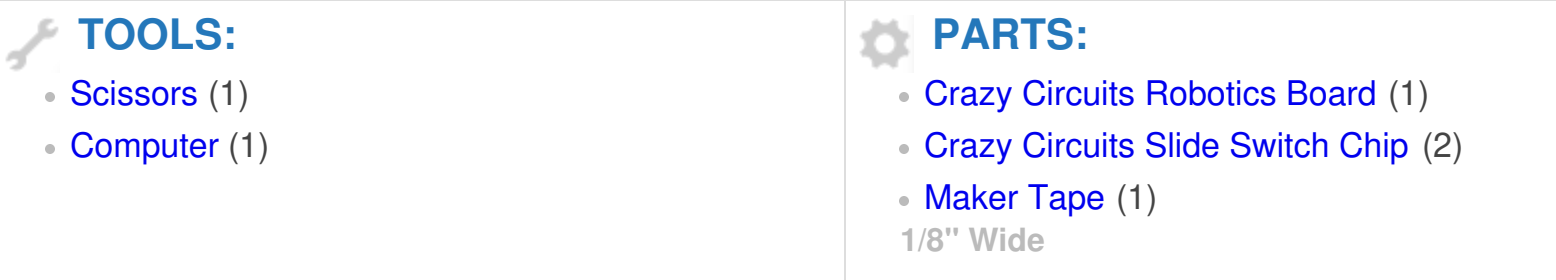

**This document was generated on 2023-09-07 06:40:17 PM (MST).**

## **Step 1 — Build the Circuit**

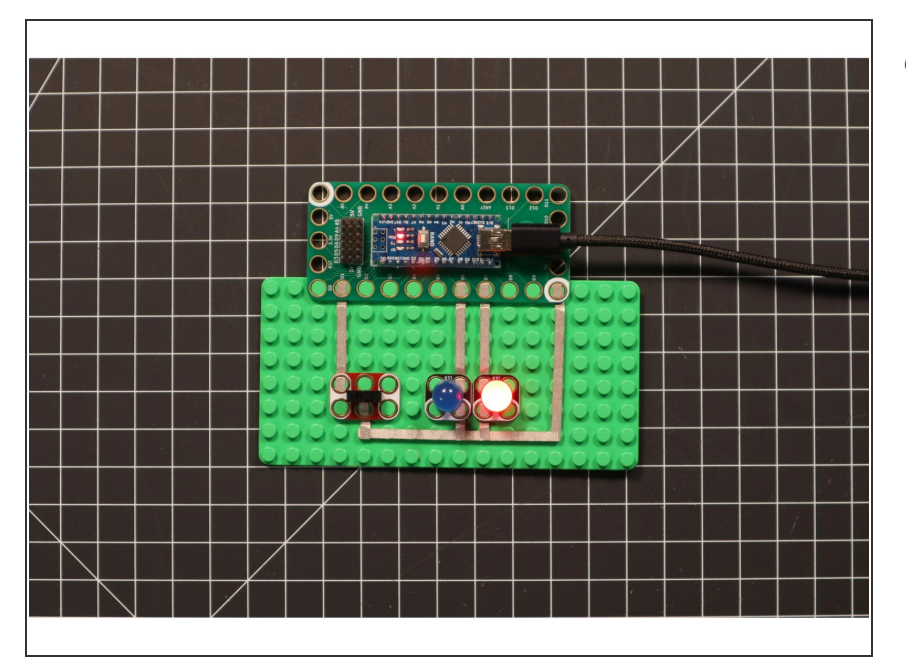

Build the circuit as shown in the diagram using the components specified.  $\bullet$ 

## **Step 2 — Upload the Code**

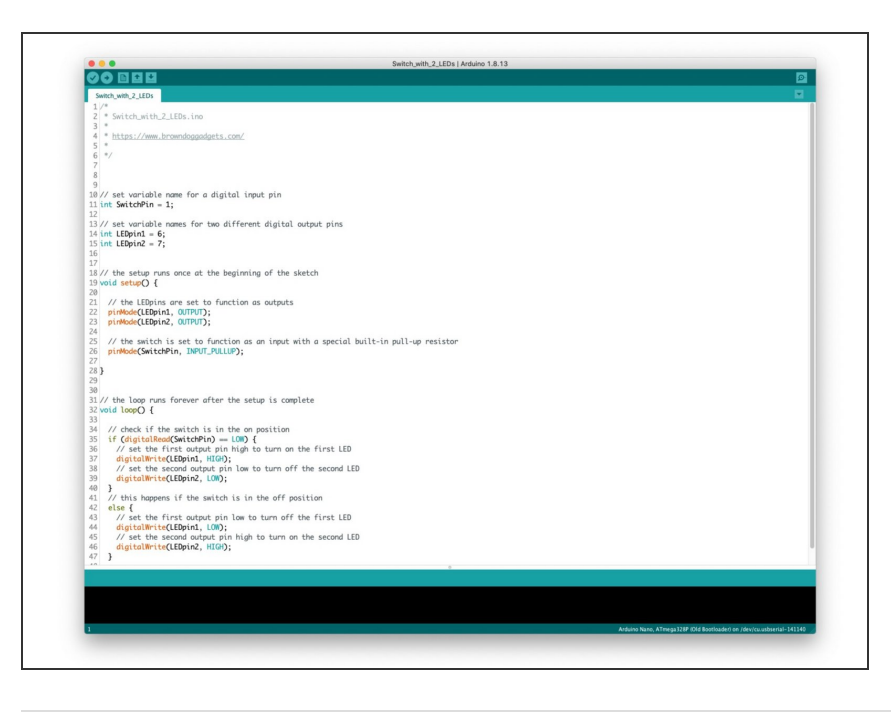

- **Upload the Arduino sketch to the** Robotics Board.
- **■** You can find the code here: [https://github.com/BrownDogGadgets](https://github.com/BrownDogGadgets/Programming101Curriculum/tree/main/Project%20Based%20Curriculum/03%20-%20Switch%20with%202%20LEDs/Switch_with_2_LEDs/Switch_with_2_LEDs.ino) /Progr...

**This document was generated on 2023-09-07 06:40:17 PM (MST).**